# MC504 - Sistemas Operacionais Processos e Threads: Introdução

Islene Calciolari Garcia

Primeiro Semestre de 2014

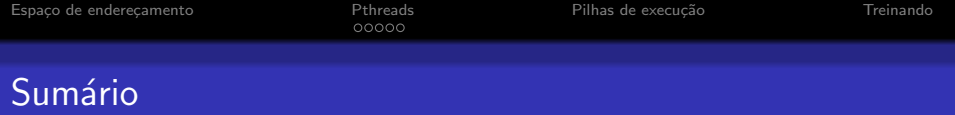

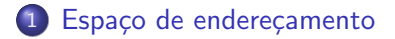

- 2 [Pthreads](#page-5-0)
	- o [create](#page-6-0)
	- [join](#page-7-0)
	- [Argumentos](#page-8-0)
	- $\bullet$  [exit](#page-9-0)

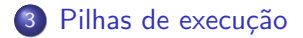

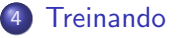

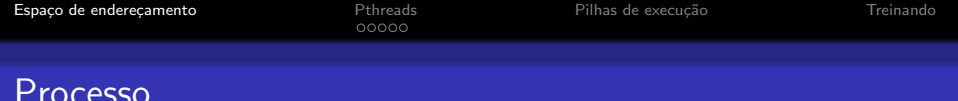

- · Programa em execução
- · Espaço de endereçamento

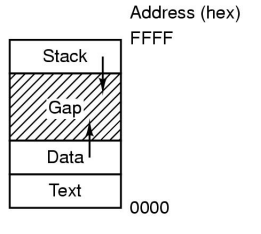

<span id="page-2-0"></span>Tanenbaum: Figura 1.20

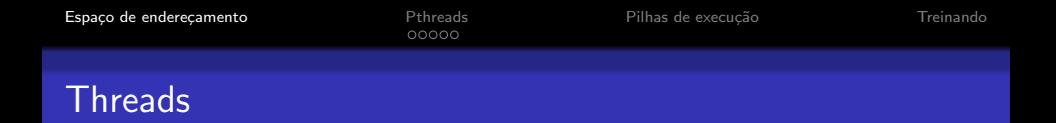

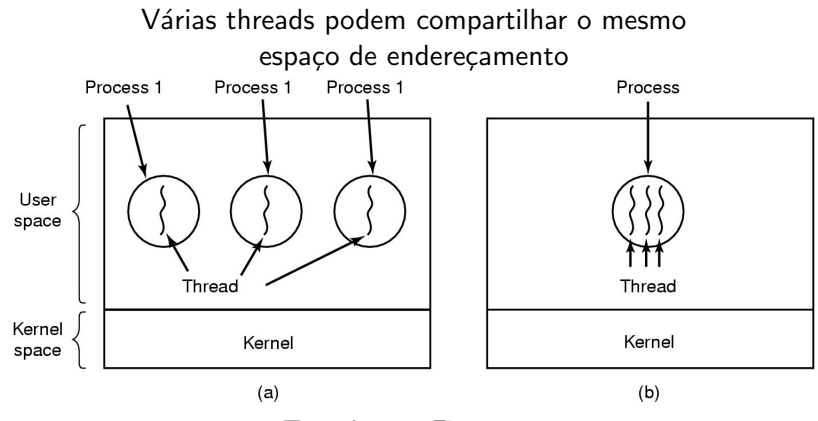

Tanenbaum: Figura 2.6

K ロ ▶ K @ ▶ K 할 > K 할 > 1 할 > 1 이익어

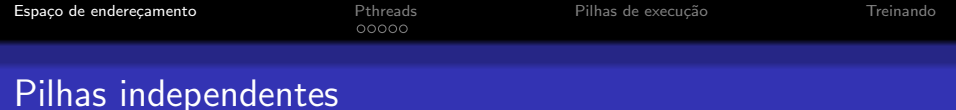

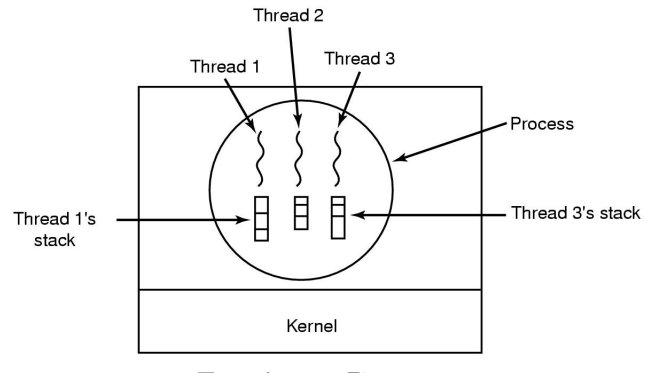

Tanenbaum: Figura 2.8

K ロ ▶ K @ ▶ K 할 ▶ K 할 ▶ | 할 | K 9 Q Q ·

## Como trabalhar com threads

Veja os comandos:

- o pthread\_create
- **•** pthread\_join
- **•** pthread\_exit

<span id="page-5-0"></span>Para mais informações: man <comando>

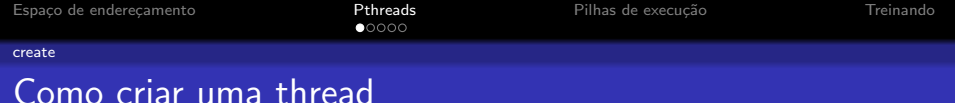

```
int pthread_create(pthread_t *thread,
 pthread_attr_t *attr,
 void * (*start_routine)(void *),
void *arg);
```
<span id="page-6-0"></span>Veja o código: create0.c

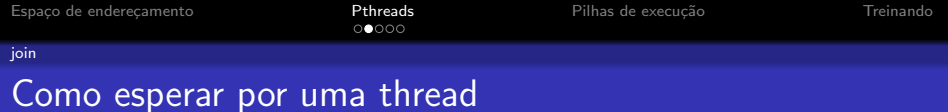

### int pthread\_join(pthread\_t thr, void \*\*thread\_return);

<span id="page-7-0"></span>Veja os códigos: join0.c

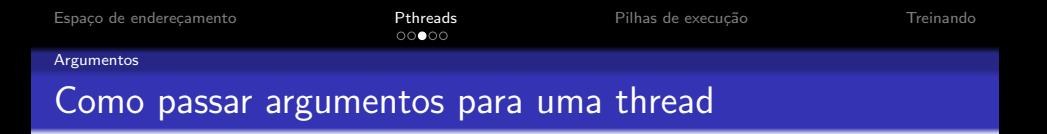

**Exemplo: cada thread pode precisar de um identificador único.** 

K ロ ▶ K @ ▶ K 할 ▶ K 할 ▶ ... 할 → 9 Q @

<span id="page-8-0"></span>• Veja os códigos: create1.c, create2.c, create3.c, create4.c e create5.c

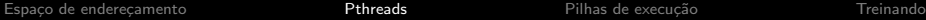

[exit](#page-9-0)

**K ロ ▶ K @ ▶ K 할 X X 할 X → 할 X → 9 Q Q ^** 

## Como encerrar a execução de uma thread

- Comando return na função principal da thread (passada como parâmetro em pthread\_create)
- Análogo ao comando return na função main()

<span id="page-9-0"></span>Veja os códigos: return0.c, return1.c pthread\_return.c

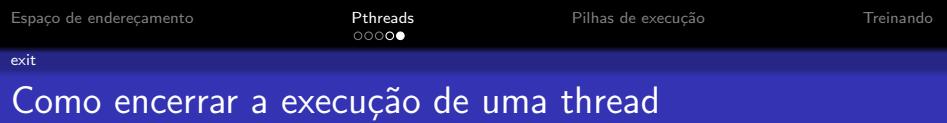

- void pthread\_exit(void \*retval);
- $\bullet$  Análogo ao comando exit(status);

<span id="page-10-0"></span>Veja os códigos: exit0.c, exit1.c e pthread\_exit0.c

**KORKA SERKER ORA** 

## Vamos examinar a pilha de execução

● Componentes do frame (não necessariamente nesta ordem):

- valor de retorno
- endereço de retorno
- **•** registradores
- argumentos para a função
- · variáveis locais da função
- Veja os códigos pilha.c e pilha2.c
- No gdb execute comandos do tipo:

 $(gdb)$  p  $(int[10])$  \*s1 (gdb) p (int[10]) \*(s1-2)

<span id="page-11-0"></span> $(gdb)$  set  $*(s1-2) = ...$ 

**KORKA SERKER ORA** 

## Pilhas de execução

- Veja as pilhas de execução: pilhas.c
- Você acha que uma thread pode ...
	- $\bullet$  ler o conteúdo da pilha de outra thread?
	- escrever na pilha de outra thread?
	- matar a outra thread? veja o código corrompe-pilhas.c

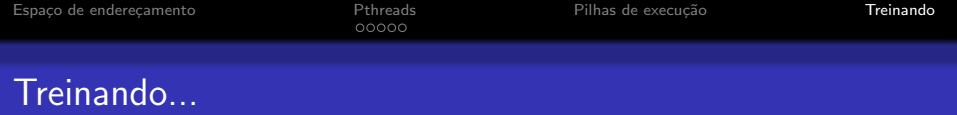

Você já pode escrever código multithread!

● Escreva códigos para soma, subtração e multiplicação de matrizes.

K ロ ▶ K @ ▶ K 할 > K 할 > 1 할 > 1 이익어

<span id="page-13-0"></span>· Veja o laboratório proposto para a turma de 2010: [Pesca-palavras](http://www.ic.unicamp.br/~islene/mc514/lab0.html)